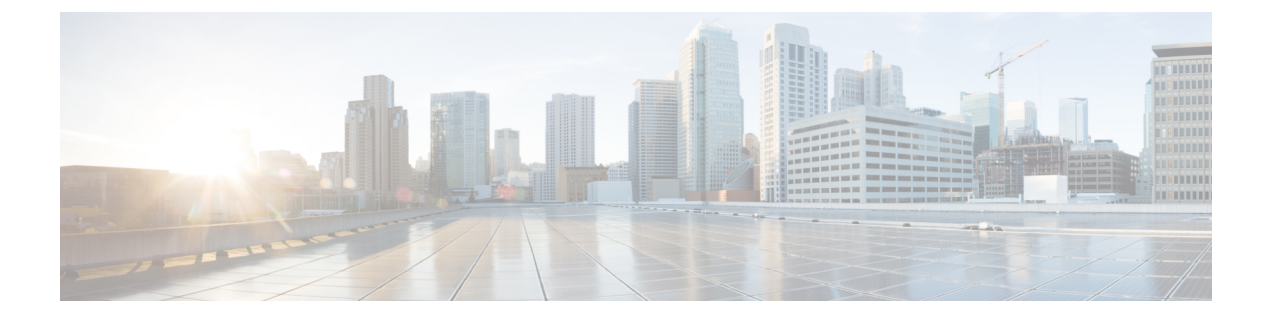

# 仮想ネットワーク機能の修復

- [修復の概要](#page-0-0) (1 ページ)
- VM の修復 (1 [ページ\)](#page-0-1)
- [リカバリポリシーと再展開ポリシー](#page-7-0) (8 ページ)
- [ホストの有効化と無効化](#page-15-0) (16 ページ)
- [通知とイベント](#page-17-0) (18 ページ)

# <span id="page-0-0"></span>修復の概要

ライフサイクル管理の一環として、ESC は障害発生時に VNF を修復します。修復パラメータ は、データモデルの KPI セクションで設定されます。ESC は KPI を使用して VM を監視し、 KPI条件に基づいてイベントがトリガーされます。トリガーされるすべてのイベントに対して 実行されるアクションは、展開時にルールセクションで設定されます。

# <span id="page-0-1"></span>**VM** の修復

各VMグループは、修復を有効にするように設定されます。修復は、データモデルで定義され たリカバリポリシーを使用して、サービスの動作前と動作後の 2 つの段階で実行されます。

VM は展開され、モニタされています。ESC が VM Alive イベントを受信後、VM Down イベン トを受信すると、修復ワークフローがリカバリポリシーを使用して VM の回復を試みます。

ESC は展開後に VM Alive を受信しない場合、タイムアウト発生時にリカバリポリシーを使用 して VM を回復します。リカバリ手順はすべて、リカバリポリシーの設定によって異なりま す。たとえば、[再起動のみ(Reboot Only)]、[再展開のみ(Redeploy Only)]、または[再起動 と再展開(Reboot and Redeploy)] などのリカバリポリシーをユーザが設定した場合、ESC は 同じ設定済みのポリシーに従います。

ESCは、YANGベースのデータモデルに、修復を定義するために必要なすべてのパラメータと 説明の包括的な詳細情報を提供します。ESC は、イベントとルールを定義するデータモデル XML ファイル内の 2 つのセクションを使用します。

- <kpi> セクションでは、モニタリングのタイプ、イベント、ポーリング間隔、およびその 他のパラメータを定義します。
- <rule> セクションでは、KPI モニタリングイベントがトリガーされたときのアクションを 定義します。

KPI、ルール、およびデータモデルの詳細については、KPI[、ルール、およびメトリックを](Cisco-Elastic-Services-Controller-User-Guide-5-5_chapter22.pdf#nameddest=unique_115)参照 してください。

設定には、次の手順が含まれます。

**1.** KPI の定義

**2.** ルールの定義

次に、データモデルで KPI を設定する例を示します。

```
<kpi><event_name>VM_ALIVE</event_name>
<metric_value>1</metric_value>
<metric_cond>GT</metric_cond>
<metric_type>UINT32</metric_type>
<metric_collector>
<type>ICMPPing</type>
<nicid>0</nicid>
<poll_frequency>3</poll_frequency>
<polling_unit>seconds</polling_unit>
<continuous_alarm>false</continuous_alarm>
</metric_collector>
</kpi>
```
次の例は、すべてのイベントのルールを設定する方法を示しています。

```
<rules>
<admin_rules>
<rule>
<event_name>VM_ALIVE</event_name>
<action>ALWAYS log</action>
<action>FALSE recover autohealing</action>
<action>TRUE servicebooted.sh</action>
\langle/rule>
</admin_rules>
</rules>
```
前述の例では、nicid 0 で ICMPPing をモニタする KPI を定義しています。また、属性メトリッ ク条件とポーリングを定義しています。KPIに基づいて、VM\_ALIVEイベントが適切な値でト リガーされます。対応するルールのアクションでは、次のステップを定義します。

- FALSE:VM のリカバリをトリガーします。
- TRUE:定義されたアクションをトリガーします。

リカバリポリシーで設定された再起動、および再展開オプションを使用してVMでリカバリが トリガーされた場合、ESC は VM リカバリの最初のステップとして VM を再起動します。失 敗した場合、VM は展開解除され、同じデイゼロ設定の新しい VM が展開されます。ESC は、 以前の VM と同じネットワーク設定(MAC や IP アドレスなど)を再利用しようとします。

通常、VM が到達不能な場合、ESC は到達不能なすべての VM で VM リカバリを開始します。 ESC はネットワークの停止中は VM リカバリを一時停止するため、ネットワークの停止中は VM リカバリが遅延します。ESC は到達不能な VM を検出し、最初にゲートウェイの到達可能 性を評価して、ネットワーク障害の存在を検出します。

ESC がゲートウェイに ping を実行できない場合、VM の回復アクションは実行されません。 ゲートウェイが到達可能になると、VM リカバリが再開されます。

二重障害状態の場合、つまり、ネットワークゲートウェイと VM の障害が同時に発生した場 合、ゲートウェイが再度到達可能になった後、ESC は自動的に VM モニタリングを実行しま す。

ETSI API を使用した VNF の修復の詳細については、Cisco ElasticServices Controller NFV MANO ガイド [英語] を参照してください。

## <span id="page-2-0"></span>リカバリポリシー

VM は展開され、モニタされています。ESC が VM Alive イベントを受信後、VM Down イベン トを受信すると、修復ワークフローがリカバリポリシーを使用して VM の回復を試みます。

ESC が展開後に VM Alive を受信しない場合、タイムアウト発生時にリカバリポリシーを使用 して VM を回復します。リカバリ手順はすべて、リカバリポリシーの設定によって異なりま す。

ESC には、VNF の展開時に指定できる次の VM リカバリポリシーがあります。

- 自動回復
- 手動回復

ESCは、ポリシー主導型フレームワークを使用したリカバリをサポートしています。詳細につ いては、[「リカバリポリシー\(ポリシーフレームワークを使用\)](#page-8-0)」を参照してください。

VM リカバリのアクションには、次の 3 つのタイプがあります。

- REBOOT THEN REDEPLOY (デフォルト): VMダウンイベントを受信するか、タイマー が期限切れになると、修復ワークフローは最初にVMの再起動を試行し、再起動に失敗す ると、同じホストに VM を再展開するよう試みます。
- ·REBOOT ONLY:VMダウンイベントが受信されるか、タイマーが期限切れになると、修 復ワークフローは VM の再起動のみを試みます。
- REDEPLOY ONLY: VMダウンイベントが受信されるか、タイマーが期限切れになると、 修復ワークフローは VM の再展開のみを試みます。

VM を再展開する REBOOT THEN\_REDEPLOY および REDEPLOY\_ONLY がポリシーに含ま れ、配置ポリシーが適用されていない場合、VIM は VM を再展開するホストを決定します。 (注)

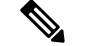

ESC は、vCloud Director の手動リカバリと自動リカバリの両方をサポートしています。3 種類 のリカバリアクションはすべて、vCloud Directorに適用されます。REBOOT THEN REDEPLOY がデフォルトのリカバリアクションです。vCD の展開については、[VMware](Cisco-Elastic-Services-Controller-User-Guide-5-5_chapter15.pdf#nameddest=unique_42) vCloud Director (vCD[\)での仮想ネットワーク機能の展開を](Cisco-Elastic-Services-Controller-User-Guide-5-5_chapter15.pdf#nameddest=unique_42)参照してください。 (注)

#### 自動回復

自動回復では、リカバリタイプパラメータは[自動 (Auto) ]に設定されます。ESCは、リカバ リポリシーで指定された<action-on-recovery>値により、VMを自動的に回復させます。ユーザ がリカバリタイプを選択しない場合、リカバリタイプはデフォルトで自動になります。

```
<recovery_policy>
<recovery_type>AUTO</recovery_type>
<action_on_recovery>REBOOT_THEN_REDEPLOY</action_on_recovery>
<max_retries>3</max_retries>
</recovery_policy>
```
### 手動回復

### **VM** の手動回復

手動回復では、ESC は VM\_MANUAL\_RECOVERY\_NEEDED 通知をノースバウンド (NB) に 送信し、NBから回復のための指示を待ちます。ESCは、NBからリカバリ指示を受信すると、 リカバリを実行します。さらに、リカバリアクションは、リカバリポリシーのaction-on-recovery パラメータに基づいています。展開全体の手動回復については、以下を参照してください。[展](#page-5-0) [開の手動回復](#page-5-0) (6 ページ)

手動リカバリポリシーのデータモデルは次のとおりです。

```
<vm_group>
......
<recovery_policy>
<recovery type>MANUAL</recovery type>
<action on recovery>REBOOT THEN REDEPLOY</action on recovery>
<max_retries>3</max_retries>
 </recovery_policy>
</vm_group>
```
データモデルのリカバリポリシーパラメータの詳細については、「Elastic Services [Controller](http://www.cisco.com/c/en/us/support/cloud-systems-management/elastic-services-controller-esc/products-user-guide-list.html) [Deployment](http://www.cisco.com/c/en/us/support/cloud-systems-management/elastic-services-controller-esc/products-user-guide-list.html) Attributes」を参照してください。ESC ポータル (VMware のみ) でのリカバリポリ シーの設定の詳細については、「ESCポータルを使用した VMware vCenter での VNF の展開」 を参照してください。

VM\_MANUAL\_RECOVERY\_NEEDED 通知は次のとおりです。

```
===== SEND NOTIFICATION STARTS =====
WARN Type: VM_MANUAL_RECOVERY_NEEDED
WARN Status: SUCCESS
WARN Status Code: 200
WARN Status Msg: Recovery event for VM
[manual-recover_error-g1_0_7d96ad0b-4f27-4a5a-bdf7-ec830e93d07e] triggered.
WARN Tenant: manual-recovery-tenant
```

```
WARN Service ID: NULL
WARN Deployment ID: 08491863-846a-4294-b305-c0002b9e8daf
WARN Deployment name: dep-error
WARN VM group name: error-g1
WARN VM Source:
WARN VM ID: ffea079d-0ea2-4d47-ba31-26a08e6dff22
WARN Host ID: 3a5351dc4bb7df0ee25e238a8ebbd6c6fcdf225aebcb9dff6ba10249
WARN Host Name: my-server-27
WARN [DEBUG-ONLY] VM IP: 192.168.0.3;
WARN ===== SEND NOTIFICATION ENDS =====
```
### **VM** の手動回復用 **API**

Confd API と REST API を使用して手動回復を実行できます。手動回復要求は、事前定義され たリカバリアクションを任意のアクションに上書きするように設定できます。

• **Netconf API** recovery-vm-action DO generated vm name [xmlfile]

API を使用してリカバリを実行するには、esc\_nc\_cli にログインし、次のコマンドを実行 します。

\$ esc nc cli --user <username> --password <password> recovery-vm-action DO [xmlfile]

リカバリが実行され、リカバリ通知が NB に送信されます。

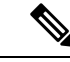

リカバリ (recovery-vm-action DO <VM-NAME>) は、VM が動作 し、サービスがアクティブになった後に実行できます。展開が不 完全な場合は、リカバリを実行する前に展開を完了する必要があ ります。 設定可能な手動回復中にフェールオーバーが発生した場合、手動 回復は事前定義されたリカバリアクションで再開されます。 展開の移行では、常にデフォルトのリカバリポリシーを使用する 必要があります。LCS ベースのリカバリでは、VM / VNF 手動回 復のリカバリアクションを指定しないでください。モニタの有効 化オプションと設定可能な手動回復オプションを同時に使用する ことはできません。 (注)

### • **REST API**

http://ip:8080/ESCAPI/#!/Recovery\_VM\_Operations/handleOperation

POST /v0/{internal\_tenant\_id}/deployments/recovery-vm/{vm\_name}

```
リカバリ VM 操作ペイロード:
```

```
{
"operation":"recovery_do",
"properties":{
"property":[
{
"name":"action",
"value":"REDEPLOY_ONLY"
}
]
```
### **VM** の手動回復でサポートされる **VM** の状態とサービスの組み合わせ

recovery-vm-action の API は、自動と手動の両方のリカバリタイプに適用されますが、特定の VMの状態とサービスに限ります。次のテーブルに詳細を示します。一般に、展開、サービス の更新、展開解除、およびリカバリの間は、ESC は手動回復アクションを拒否します。

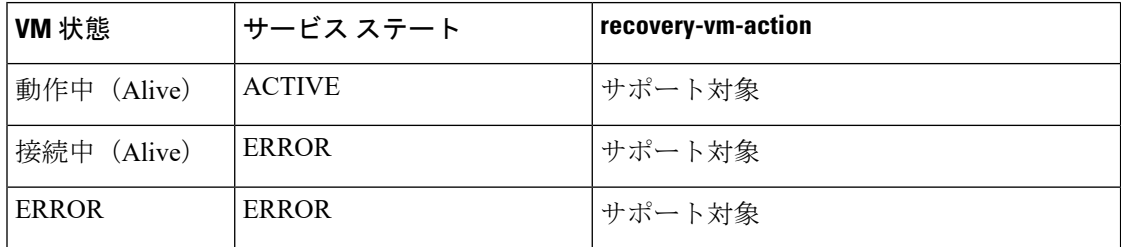

#### <span id="page-5-0"></span>展開の手動回復

} }

#### モニタリングパラメータを使用しないリカバリ

ESCは、サービスレベルでのVMの手動回復、つまり展開全体の回復をサポートします。サー ビスが正常に展開された後、VMの障害が原因でサービスがエラー状態に移行することがあり ます。ESCは、障害が発生したこれらのVMを手動で回復することも、展開回復要求によって 展開全体を回復することもできます。VM 単独の手動回復については[、手動回復](#page-3-0) (4 ページ) を参照してください。

### 展開の手動回復用 **API**

NETCONF API と REST API を使用して手動回復を実行できます。

手動回復要求は、事前定義されたリカバリアクションを任意のアクションに上書きするように 設定できます。

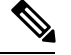

(注)

展開回復後のサービスアクティブ通知はありません。展開のサービス状態がアクティブかどう かを確認するには、*esc\_nc\_cli --user <username> --password <password> get esc\_datamodel* など のクエリを実行する必要があります。

設定可能な手動回復中にフェールオーバーが発生した場合、手動回復は事前定義されたリカバ リアクションで再開されます。

展開の移行では、常にデフォルトのリカバリポリシーを使用する必要があります。LCSベース のリカバリでは、VM / VNF 手動回復のリカバリアクションを指定しないでください。モニタ の有効化オプションと設定可能な手動回復オプションを同時に使用することはできません。

• **NETCONF API** svc-action RECOVER tenant-name deployment-name [xmlfile]

API を使用してリカバリを実行するには、esc\_nc\_cli にログインします。

• **REST API**

```
POST /v0/{internal_tenant_id}/deployments/service/{internal_deployment_id}
Content-Type: application/xml
Accept: application/json
Callback: http://172.16.0.1:9010/
Callback-ESC-Events: http://172.16.0.1:9010/
<service_operation xmlns="urn:ietf:params:xml:ns:netconf:base:1.0">
   <operation>recover</operation>
</service_operation>
```
値は次のとおりです。

internal tenant id: システム管理者のテナント ID またはテナント名。

internal deployment id: 展開名。

### 展開の手動回復でサポートされる **VM** の状態とサービスの組み合わせ

svc-action RECOVER の API は、自動と手動の両方のリカバリタイプに適用されますが、特定 のVMの状態とサービスに限ります。次のテーブルに詳細を示します。一般に、展開、サービ スの更新、展開解除、およびリカバリの間は、ESC は手動回復アクションを拒否します。

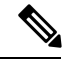

(注)

サービスがアクティブまたはエラー状態の場合、ESCはVMレベルのリカバリ要求を受け入れ ます。

サービスリカバリ要求後にすべての VM が動作状態になっている場合、NB に通知は送信され ません。

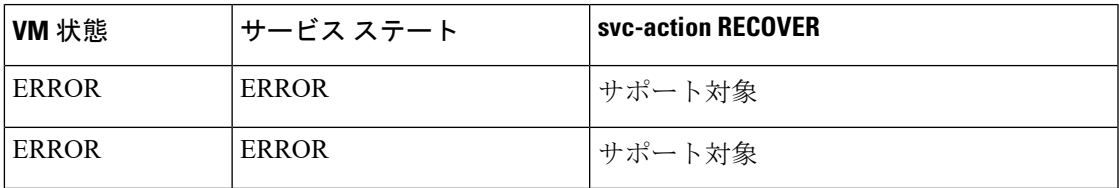

### モニタリングパラメータによるリカバリの有効化

手動回復では、モニタリングパラメータに応じて VM をリカバリできます。VM がエラー状態 の場合は、エラー状態のVMを動作状態に戻すためのモニタリングパラメータを設定します。 VM が回復すると、ESC は RECOVERY\_CANCELLED 通知を送信します。VM が動作状態に復 帰しない場合、リカバリプロセスがトリガーされます。詳細については、「手動回復」を参照 してください。

#### **NETCONF API**

svc-action SET MONITOR AND RECOVER <tenant-name> <dep-name>

リカバリ通知:

```
===== SEND NOTIFICATION STARTS =====
WARN Type: VM_RECOVERY_INIT
WARN Status: SUCCESS
WARN Status Code: 200
WARN Status Msg: Recovery with enabling monitor first event for VM Generated ID
[dep-resource g1 0 74132737-d0a4-4ef0-bd9e-86465c1017bf] triggered.
```
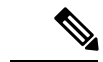

(注) モニタリングパラメータで有効化されるリカバリは、サービスレベルでの手動回復専用です。

*monitor\_on\_error* パラメータにより、エラー状態にある VM の継続的なモニタリングが設定さ れます。

<recovery\_policy>

<recovery\_type>AUTO</recovery\_type> <action\_on\_recovery>REBOOT\_ONLY</action\_on\_recovery> <max\_retries>1</max\_retries> <monitor on error>true</monitor on error> </recovery\_policy>

デフォルト値は false です。

false を指定すると、エラー状態にある VM のモニタリングは設定解除されます。

true を指定すると、エラー状態にある VM のモニタリングは設定されます。後から VM 稼働イ ベントが発生した場合(VM\_RECOVERY\_COMPLETE の後)、VM は稼働状態に戻ります。

# <span id="page-7-0"></span>リカバリポリシーと再展開ポリシー

ESCは、ポリシー駆動型フレームワークを使用して、展開のライフサイクルステージに基づい てアクションを実行します。展開は、そのライフサイクルを通じて複数のステージで構成され ます。各ライフサイクルステージ (LCS) は、条件に関連付けられています。条件は、定義済 みのアクションまたはカスタムスクリプトに関連付けられています。それらの条件とアクショ ンは、データモデルのpolicyタグ内で指定されます。ポリシー駆動型フレームワークの詳細に ついては、[ポリシー駆動型データモデル](Cisco-Elastic-Services-Controller-User-Guide-5-5_chapter23.pdf#nameddest=unique_124)を参照してください。

ESC のリカバリおよび再展開のワークフローはポリシー駆動型です。VNF が展開されると、 リカバリおよび再展開のポリシーが展開データモデルで指定されます。これらのポリシーは、 VM または VNF のライフサイクルステージに基づいており、アクションが関連付けられてい ます。

展開データモデルの作成時に、次のポリシーを指定できます。

- リカバリポリシー:リカバリポリシーは、VM ライフサイクル、つまり単一の VM のリカ バリ用です。事前定義されたアクションに基づいて、VM が再起動または再展開されま す。ユーザは、ポリシーフレームワークを使用せずにリカバリを実行できます。[リカバリ](#page-2-0) ポリシー (3ページ) を参照してください。
- 再展開ポリシー:再展開ポリシーは、展開ライフサイクル全体、つまり展開内のすべての VMグループに適用されます。事前定義された一連のアクションに基づいて、ホストが無 効になり、VM が展開内で回復されます。

最大試行回数の後にVMリカバリが失敗すると、ESCはホストを無効にし、展開内のすべての VM の再展開をトリガーします。すべての VM が古いホストから展開解除され、新しいホスト に再展開されます。

ESCは、最初に障害が発生したVMの再展開をサポートします。再展開中は、障害が発生した VM が最初に回復され、障害が発生していない VM は再展開のためにキューに入れられます。

# <span id="page-8-0"></span>リカバリポリシー(ポリシーフレームワークを使用)

ESCはポリシー主導型フレームワークのデータモデルを使用したVMのリカバリをサポートし ています。リカバリは、VM展開のライフサイクルステージと事前定義されたアクションに基 づいています。

自動回復および手動回復については、 [リカバリポリシー](#page-2-0) (3 ページ)を参照してください。 次の表に、さまざまなライフサイクルステージで実行される事前定義されたアクションを示し ます。

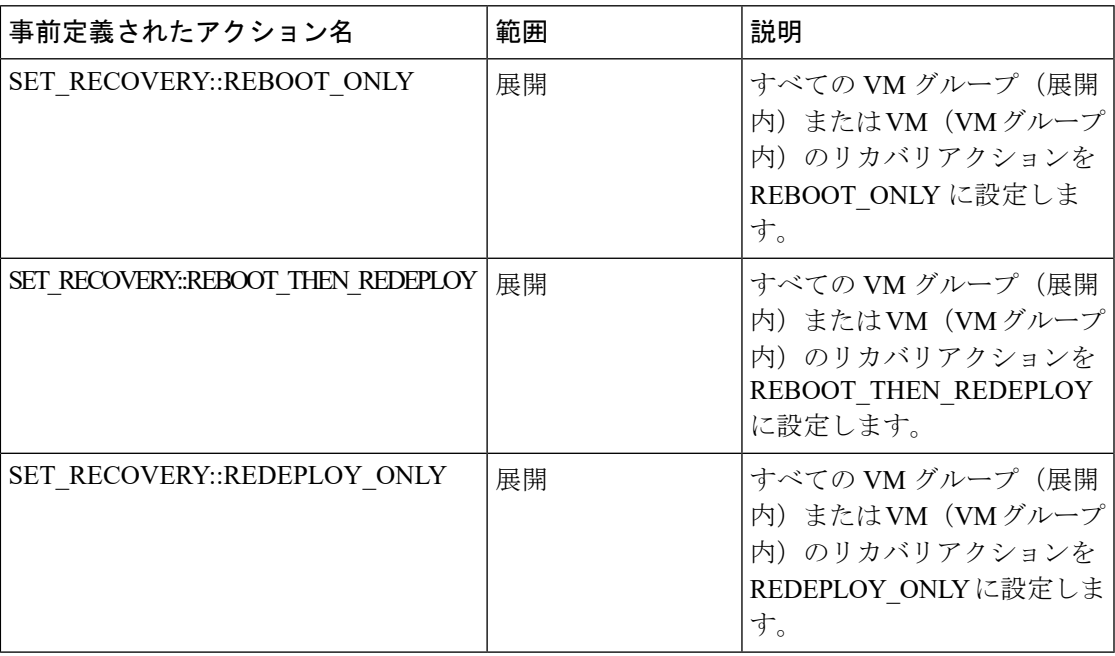

### サポートされる条件と事前定義されたアクションの組み合わせ

次の表に、ポリシーフレームワークを使用したリカバリおよび再展開ポリシーでサポートされ るLCS条件とそのアクションを示します。ポリシー主導型フレームワークの詳細については、 [リカバリポリシーと再展開ポリシー](#page-7-0) (8 ページ)を参照してください。

 $\overline{\phantom{a}}$ 

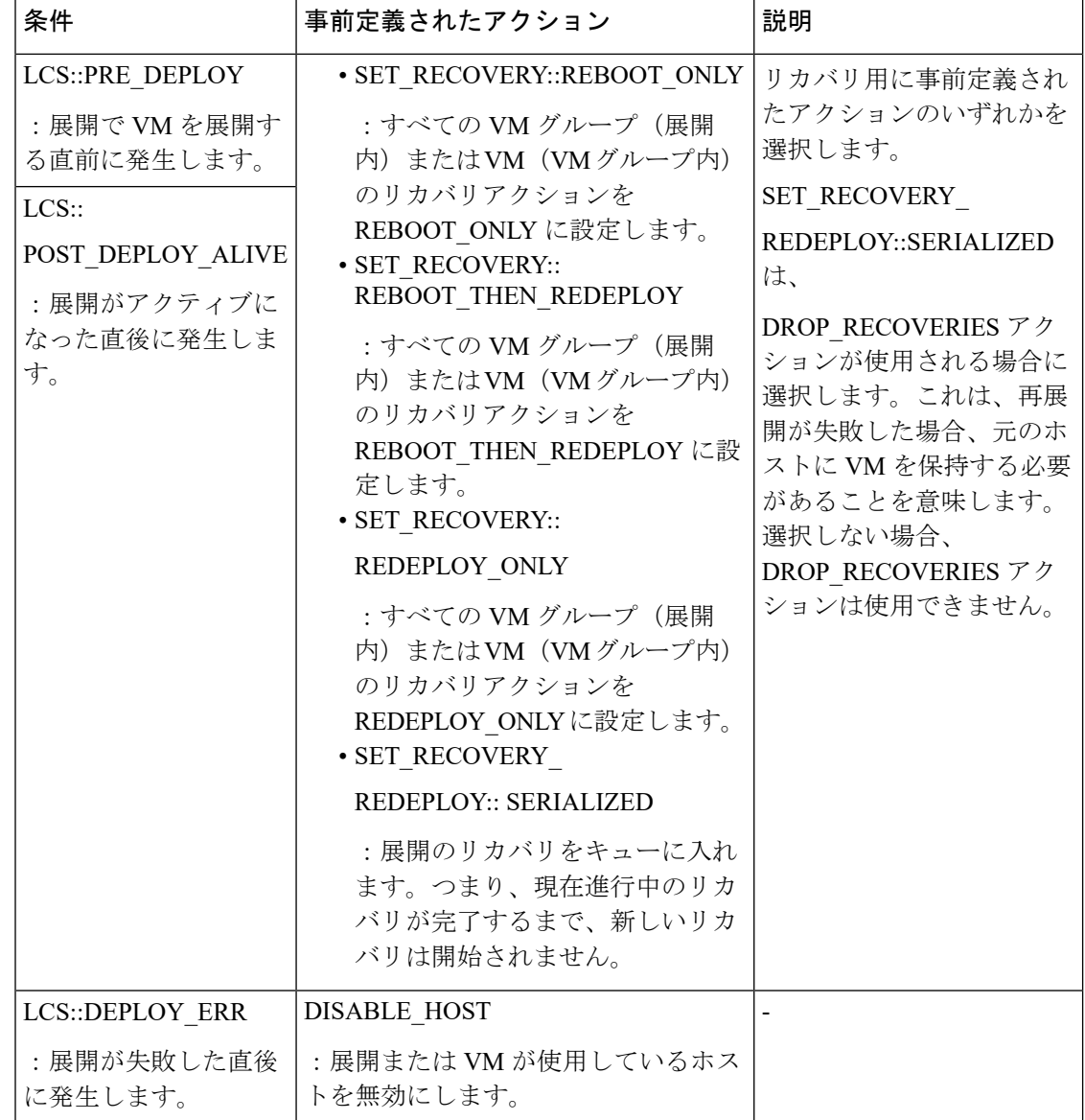

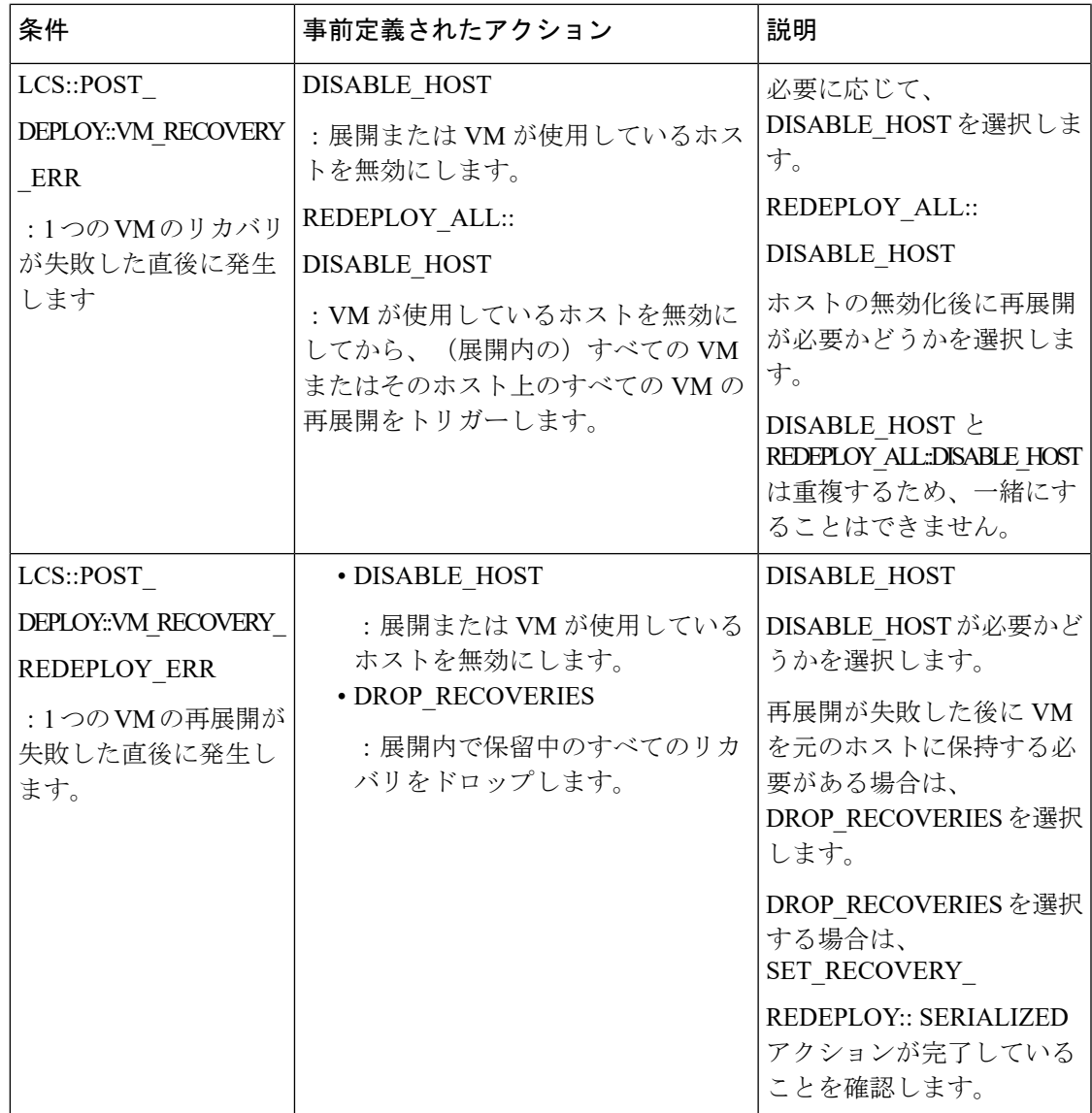

# <span id="page-10-0"></span>再展開ポリシー

再展開ポリシーは、ポリシー駆動型フレームワークの一部です。このフレームワークを使用し て、特定のライフサイクル条件用に事前定義されたアクションを指定できます。ESCポリシー 駆動型フレームワークの詳細については[、ポリシー駆動型データモデルを](Cisco-Elastic-Services-Controller-User-Guide-5-5_chapter23.pdf#nameddest=unique_124)参照してください。

再展開ポリシーは、最大試行回数後にVMリカバリが失敗したときに呼び出されます。ESCは ホストを無効にし、展開内のすべてのVMの再展開をトリガーします。すべてのVMが古いホ ストから展開解除され、新しいホストに再展開されます。ライフサイクルステージ (LCS) と 事前定義されたアクションの組み合わせに基づいて、VMが再展開されます。再展開ポリシー は、展開全体に適用されます。

ポリシーデータモデルでは、次のライフサイクル条件とアクションの組み合わせを使用できま す。

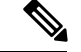

ESC は、何も選択されていない場合、デフォルトのリカバリアクション REBOOT\_THEN\_REDEPLOY を使用します。 (注)

```
再展開ポリシーのデータモデルの例を次に示します。
```

```
<tenants>
        <tenant>
            <name>xyz-redeploy-ten-0502</name>
            <deployments>
                <deployment>
                    <name>dep</name>
                    <policies>
                        <policy>
                            <name>1</name>
                             <conditions>
                                 <condition>
                                     <name>LCS::PRE_DEPLOY</name>
                                 </condition>
                             </conditions>
                             <actions>
                                 <action>
                                     <name>SET_RECOVERY::REBOOT_THEN_REDEPLOY</name>
                                     <type>pre-defined</type>
                                 </action>
                                 <action>
                                     <name>SET_RECOVERY_REDEPLOY::SERIALIZED</name>
                                     <type>pre-defined</type>
                                 </action>
                             </actions>
                         </policy>
                         <policy>
                             <name>2</name>
                             <conditions>
                                 <condition>
                                     <name>LCS::POST_DEPLOY_ALIVE</name>
                                 </condition>
                             </conditions>
                             <actions>
                                 <action>
                                     <name>SET_RECOVERY::REBOOT_ONLY</name>
                                     <type>pre-defined</type>
                                 </action>
                             </actions>
                         </policy>
                         <policy>
                             <name>3</name>
                             <conditions>
                                 <condition>
                                     <name>LCS::DEPLOY_ERR</name>
                                 </condition>
                             </conditions>
                             <actions>
                                 <action>
                                     <name>DISABLE_HOST</name>
                                     <type>pre-defined</type>
                                 </action>
```

```
</actions>
                    </policy>
                    <policy>
                        <name>4</name>
                        <conditions>
                            <condition>
                                <name>LCS::POST_DEPLOY::VM_RECOVERY_ERR</name>
                            </condition>
                        </conditions>
                        <actions>
                            <action>
                                <name>REDEPLOY_ALL::DISABLE_HOST</name>
                                <type>pre-defined</type>
                            </action>
                        </actions>
                    </policy>
                    <policy>
                        <name>5</name>
                        <conditions>
                            <condition>
                            <name>LCS::POST_DEPLOY::VM_RECOVERY_REDEPLOY_ERR</name>
                            </condition>
                        </conditions>
                        <actions>
                            <action>
                                <name>DISABLE_HOST</name>
                                <type>pre-defined</type>
                            </action>
                            <action>
                                <name>DROP_RECOVERIES</name>
                                <type>pre-defined</type>
                            </action>
                        </actions>
                    </policy>
                </policies>
                <vm_group>
                    <name>Group1</name>
                    <image>xyz-redeploy-img-0502</image>
                    <flavor>xyz-redeploy-flv-0502</flavor>
                    <recovery_policy>
                        <max_retries>1</max_retries>
                    </recovery_policy>
           ......
           ......
         </deployment>
        </deployments>
    </tenant>
</tenants>
```
サポート対象のライフサイクルステージ(**LCS**)

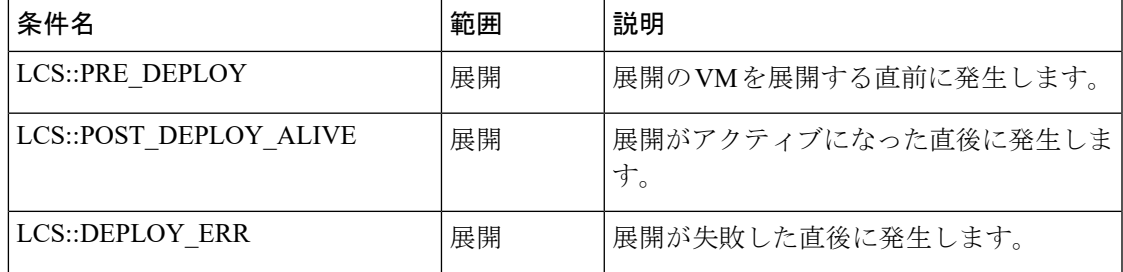

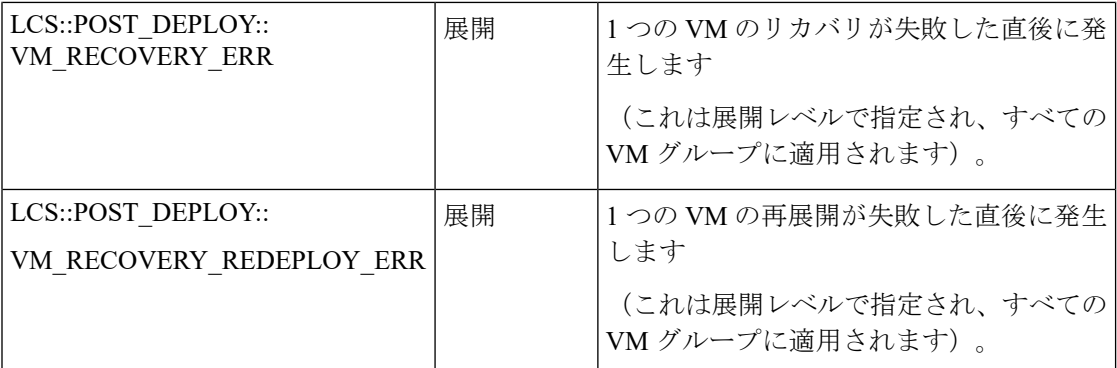

## サポートされている定義済みアクション

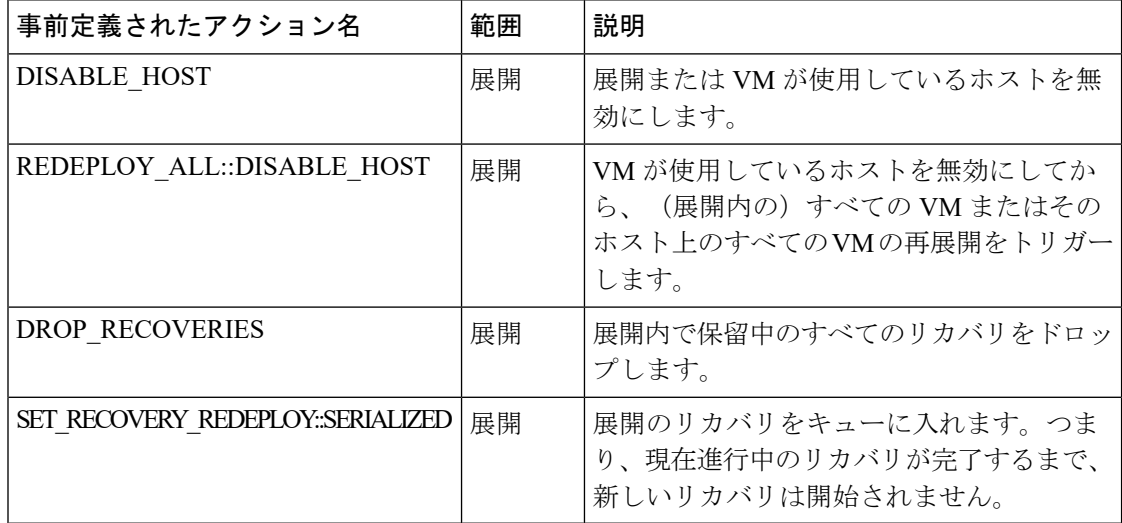

### 再展開回数の制限

CiscoElasticServicesController(ESC)は、次のパラメータを使用して再展開の回数を制限しま す。

- max\_redep:再展開の最大数を制限します。デフォルトでは、max\_redep の値は -1 です。 これは再展開の最大数に制限がないことを示します。この値は、bootvm.py 引数または REST API を使用して変更できます。
- redep\_count: 現在の再展開の数で構成されます。redep\_countは、再展開の成功または失敗 に関係なく、再展開後に 1 ずつ自動的に増加します。

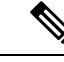

再展開の制限は次のとおりです。 (注)

- REDEPLOY\_ALL::DISABLE\_HOSTポリシーによってトリガー される再展開。
- 単一の VIM 設定のみの展開。

次の場合、Cisco Elastic Services Controller(ESC)が再展開を実行します。

- •再展開の最大数がデフォルト値の-1に設定されている場合 (max\_redep = -1)。
- •現在の再展開の数が再展開の最大数よりも少ない場合 (redep\_count < max\_redep) 、ESC が再展開を実行し、再展開の完了後に再展開数を 1 増やします。

再展開の回数が再展開の最大数以上の場合(redep\_count >=max\_redep)、ESCは再展開を実行 しません。

各値は、bootvm.py パラメータと REST API を使用して設定できます。

### **bootvm.py** パラメータの使用

次の行を含む esc\_params.conf ファイルで max\_redep 値を指定します。default.max\_redep = 3

コマンド bootvm.py ... --esc\_params\_file <path\_to\_file>/esc\_params.conf ... を実行しま す。

## **REST API** の使用

次の API を使用して、redep\_count パラメータを取得およびリセットできます。

• redep\_count の現在の値を取得するには、次の手順を実行します。

GET http://<ESC IP>:8080/ESCManager/v0/systemstate/redep\_count

• redep\_count をリセットするには、次の手順を実行します。

POST http://<ESC IP>:8080/ESCManager/v0/systemstate/redep\_count/reset

REST API を使用して max\_redep 値を取得および変更することもできます。

• max\_redep の現在の値を取得するには、次の手順を実行します。

GET http://<ESC IP>:8080/ESCManager/v0/config/default/max\_redep

- max\_redep 値を変更するには、次の手順を実行します。
- PUT http://<ESC IP>:8080/ESCManager/v0/config/default/max\_redep/<value>
- ここで、 <value> は次のいずれかです。

-1:制限なしのデフォルト値。

0:再展開を許可しない場合。

1以上(>0):許可される再展開の最大数を指定します。

これらの値は、ESCADM ツールを使用して設定することもできます。ESCADM ツールの詳細 については、Elastics Services Controller インストールおよびアップグレードガイド [英語] を参 照してください。

再展開ポリシーの詳細については[、再展開ポリシー](#page-10-0) (11 ページ)を参照してください。

再展開の制限により再展開されない VM は、エラー状態に移行します。ESC では、各 VM で モニタリング操作を有効にすることで、エラー状態にある VM を手動で回復します。

エラー状態にある単一のVMでモニタリング操作を有効にするには、次の手順を実行します。

POST http://<ESC IP>:8080/ESCManager/v0/<internal-tenant-id>/deployments/vm/<vm-name> { "operation" : "enable\_monitoring" }

esc\_nc\_cli コマンドを使用してモニタリングを有効にすることもできます。

esc nc cli --user <username> --password <password> vm-action ENABLE MONITOR <generated vm name>

手動リカバリプロセスの一環として、モニタリング操作の有効化によりVMがエラー状態から 稼働状態に移行します。VMの手動リカバリが失敗した場合、自動リカバリがトリガーされま す。

展開内のVM(エラー状態)のモニタリング操作を有効にするには、次の手順を実行します。

POST http://<ESC

IP>:8080/ESCManager/v0/<internal-tenant-id>/deployments/service/<internal-deployment-id> { "operation" : "enable\_monitoring" }

esc\_nc\_cli コマンドを使用してモニタリングを有効にすることもできます。

esc nc cli --user <username> --password <password> svc-action ENABLE MONITOR <tenant> <dep name>

手動リカバリプロセスの一環として、モニタリング操作の有効化により展開内のすべてのVM がエラー状態から稼働状態に移行します。手動リカバリが失敗した場合、展開内のすべての VM に対して自動リカバリがトリガーされます。

詳細については、[モニタリング操作](Cisco-Elastic-Services-Controller-User-Guide-5-5_chapter35.pdf#nameddest=unique_171)、および「 [リカバリポリシー](#page-2-0)」を参照してください。

# <span id="page-15-0"></span>ホストの有効化と無効化

NETCONF API および REST API を使用して、OpenStack でホストを有効または無効にできま す。ホストは、VNF のリカバリまたは再展開のシナリオ中に無効にすることもできます。

 $\mathscr{D}$ 

VMware vCenter でのホストの有効化と無効化はサポートされていません。 (注)

複数の OpenStack VIM がある ESC で NETCONF API および REST API を使用して、デフォルト 以外の VIM でホストを有効または無効にすることはできません。

### **NETCONF** の使用

```
/opt/cisco/esc/esc-confd/esc-cli/esc_nc_cli --user <username> --password <password>
host-action < ENABLE | DISABLE > <host-name>
```

```
ペイロードは次のとおりです。
```

```
<hostAction xmlns="http://www.cisco.com/esc/esc">
 <actionType>ENABLE/DISABLE</actionType>
 <hostName>my-server</hostName>
</hostAction>
```
値は次のとおりです。

• actionType は ENABLE または DISABLE です

• hostName はターゲットホストのホスト名または UUID です

### **REST** の使用

```
POST /v0/hosts/{hostName}/disable
POST /v0/hosts/{hostName}/enable
GET /v0/hosts/{hostName}/status
```
## ホストの有効化

ホストを有効にすることで、無効化されたホストを OpenStack に戻し、新しい VM インスタン スをそのホストに展開します。

NETCONF 通知の例は次のとおりです。

```
<notification xmlns="urn:ietf:params:xml:ns:netconf:notification:1.0">
  <eventTime>2016-03-30T15:04:05.95+00:00</eventTime>
  <escEvent xmlns="http://www.cisco.com/esc/esc">
    <status>SUCCESS</status>
    <status_code>200</status_code>
    <status_message>Host action successful</status_message>
   <vm_source>
     <hostname>my-server</hostname>
    </vm_source>
    <vm_target>
  </vm_target>
    <event>
     <type>HOST_ENABLE</type>
    </event>
  </escEvent>
</notification>
```
サンプル REST 通知は次のとおりです。

```
<?xml version="1.0" encoding="UTF-8" standalone="yes"?>
  <host_action_event xmlns="urn:ietf:params:xml:ns:netconf:base:1.0">
    <event_type>HOST_ENABLE</event_type>
    <host name>my-server</host name>
    <message>Host action successful</message>
</host_action_event>
```
### ホストの無効化

VNF の再展開中にホストを無効にし、その展開内のすべての VM に対してホストベースの再 展開をトリガーします。これにより、再展開されたVMが別のホストにあることが保証されま す。ホストが正常に動作していない場合は、ホストを無効にすることもできます。無効になっ たホストは OpenStack から削除されるため、新しいインスタンスは展開されません。

NETCONF 通知の例は次のとおりです。

```
<notification xmlns="urn:ietf:params:xml:ns:netconf:notification:1.0">
  <eventTime>2016-03-30T15:03:48.121+00:00</eventTime>
  <escEvent xmlns="http://www.cisco.com/esc/esc">
    <status>SUCCESS</status>
    <status_code>200</status_code>
   <status_message>Host action successful</status_message>
    <vm_source>
     <hostname>my-server</hostname>
    </vm_source>
    <vm_target>
  </vm_target>
```

```
<event>
     <type>HOST_DISABLE</type>
    </event>
  </escEvent>
</notification>
サンプル REST 通知は次のとおりです。
<?xml version="1.0" encoding="UTF-8" standalone="yes"?>
<host_action_event xmlns="urn:ietf:params:xml:ns:netconf:base:1.0">
 <event_type>HOST_DISABLE</event_type>
 <host_name>my-server</host_name>
  <message>Host action successful</message>
</host_action_event>
```
# <span id="page-17-0"></span>通知とイベント

修復中に ESC によって次の通知が生成されます。

- VM\_RECOVERY\_INIT
- VM\_RECOVERY\_DEPLOYED
- VM\_RECOVERY\_UNDEPLOYED
- VM\_RECOVERY\_COMPLETE
- VM\_RECOVERY\_CANCELLED
- VM\_RECOVERY\_REBOOT

これらの通知は、ワークフローに基づいて生成されます。各通知には、通知がトリガーされる 展開に関する詳細情報が含まれます。すべてのリカバリは VM\_RECOVERY\_INIT で始まり、 VM\_RECOVERY\_COMPLETE で終わります。

VM のリカバリ中、リカバリ待機時間内に VM が正常に戻ると、実行するリカバリアクション がないため、VM\_RECOVERY\_CANCELLED 通知が送信されます。 リカバリ待機時間が経過 すると、リカバリアクションがトリガーされます。リカバリが完了すると、ESCは成功または 失敗の通知(VM\_RECOVERY\_REBOOT 通知など)を送信します。

次の表に、さまざまなシナリオと、イベントごとに生成される通知を示します。

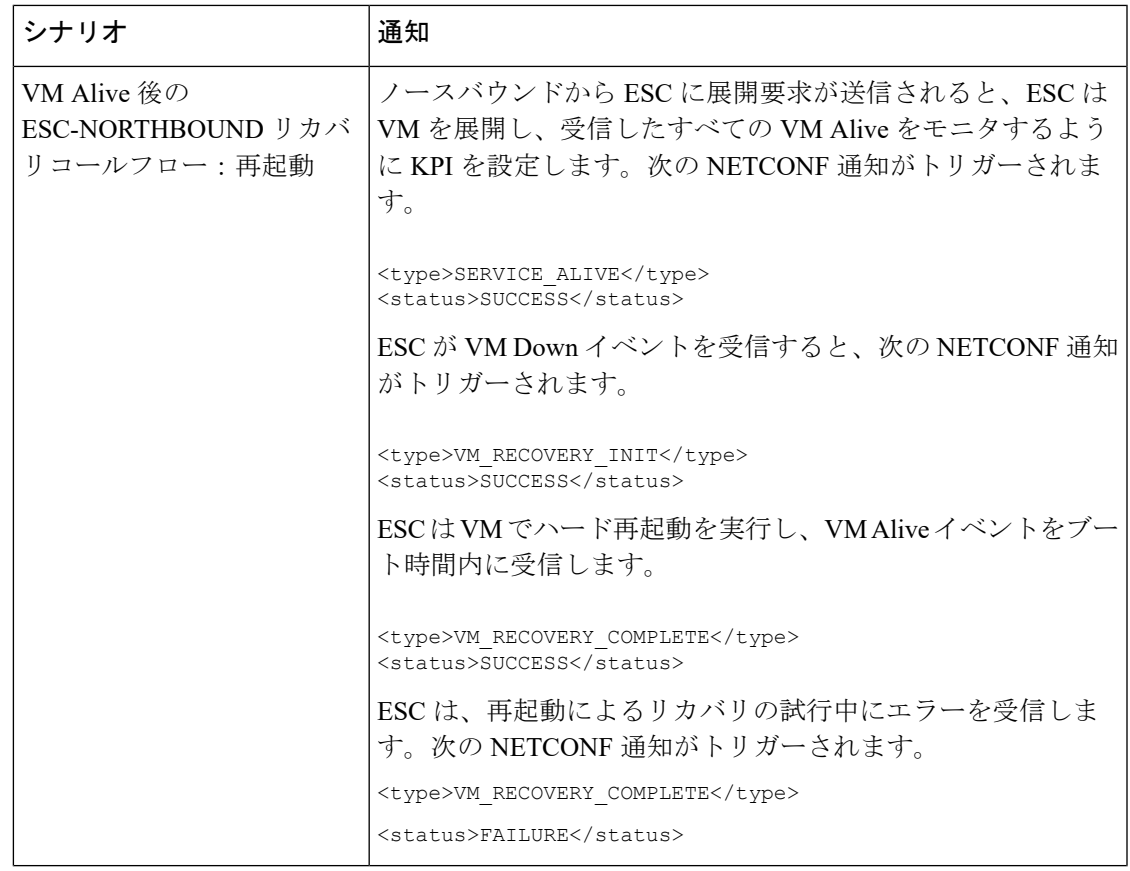

I

 $\overline{\phantom{a}}$ 

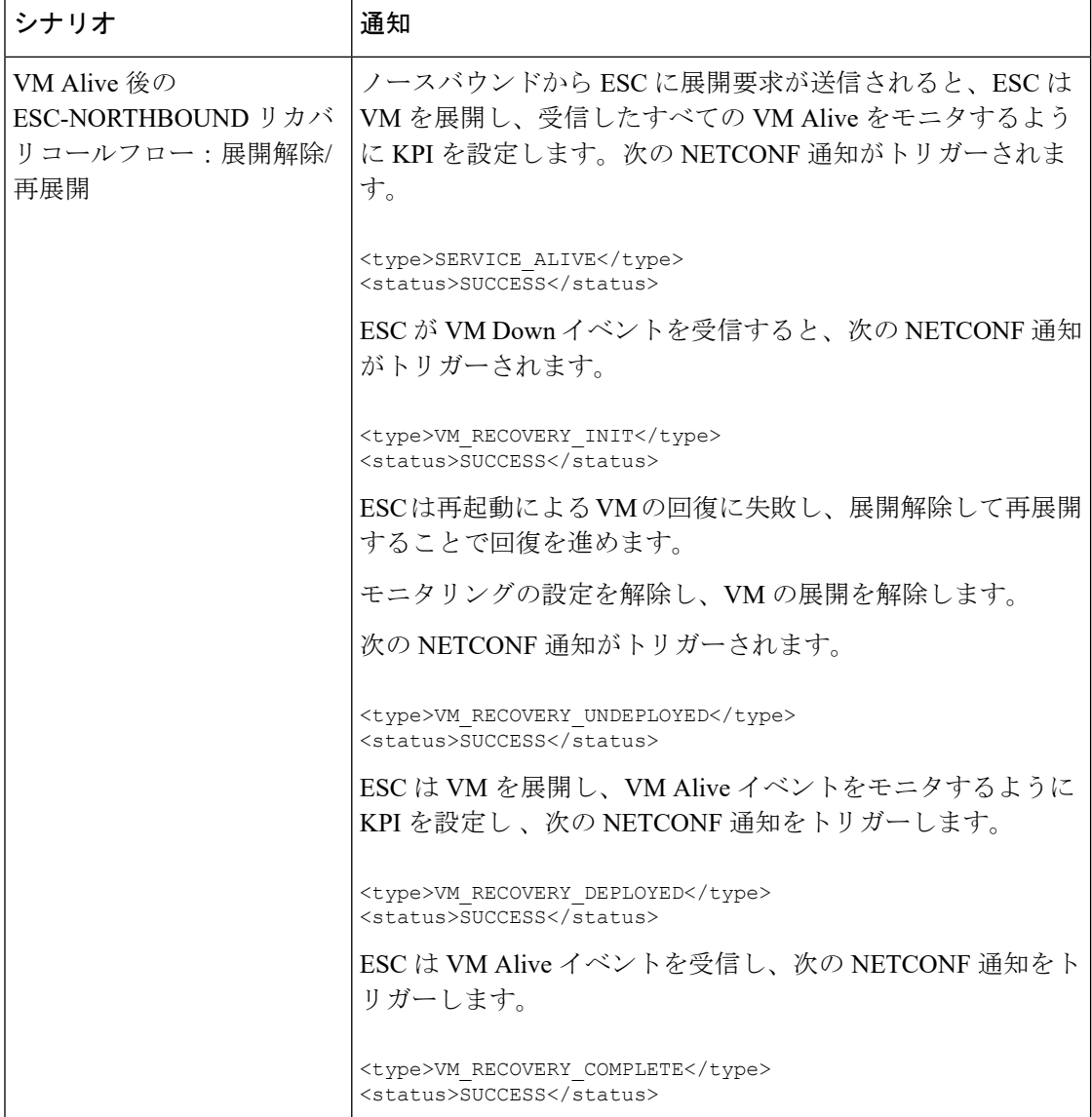

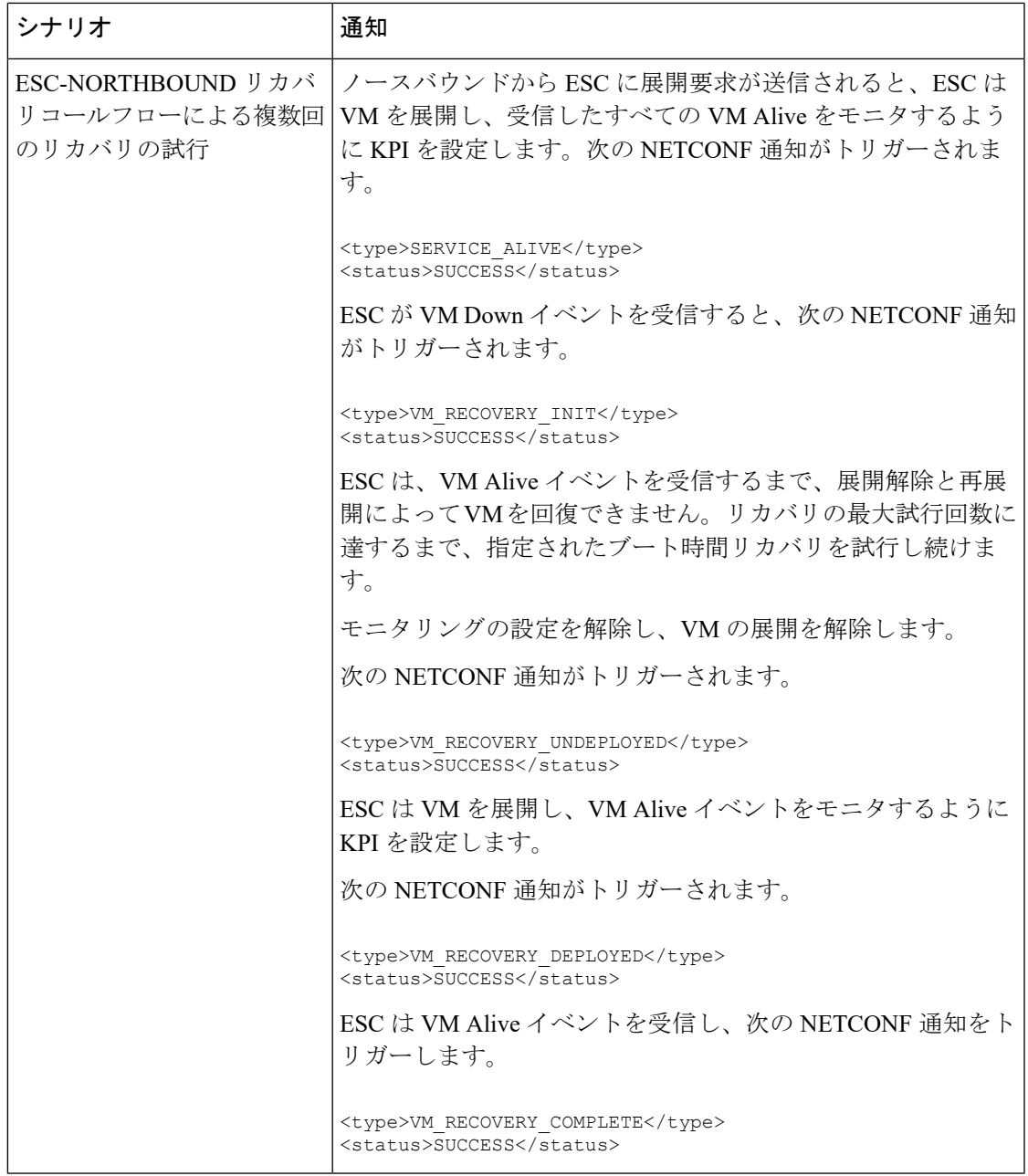

 $\overline{\phantom{a}}$ 

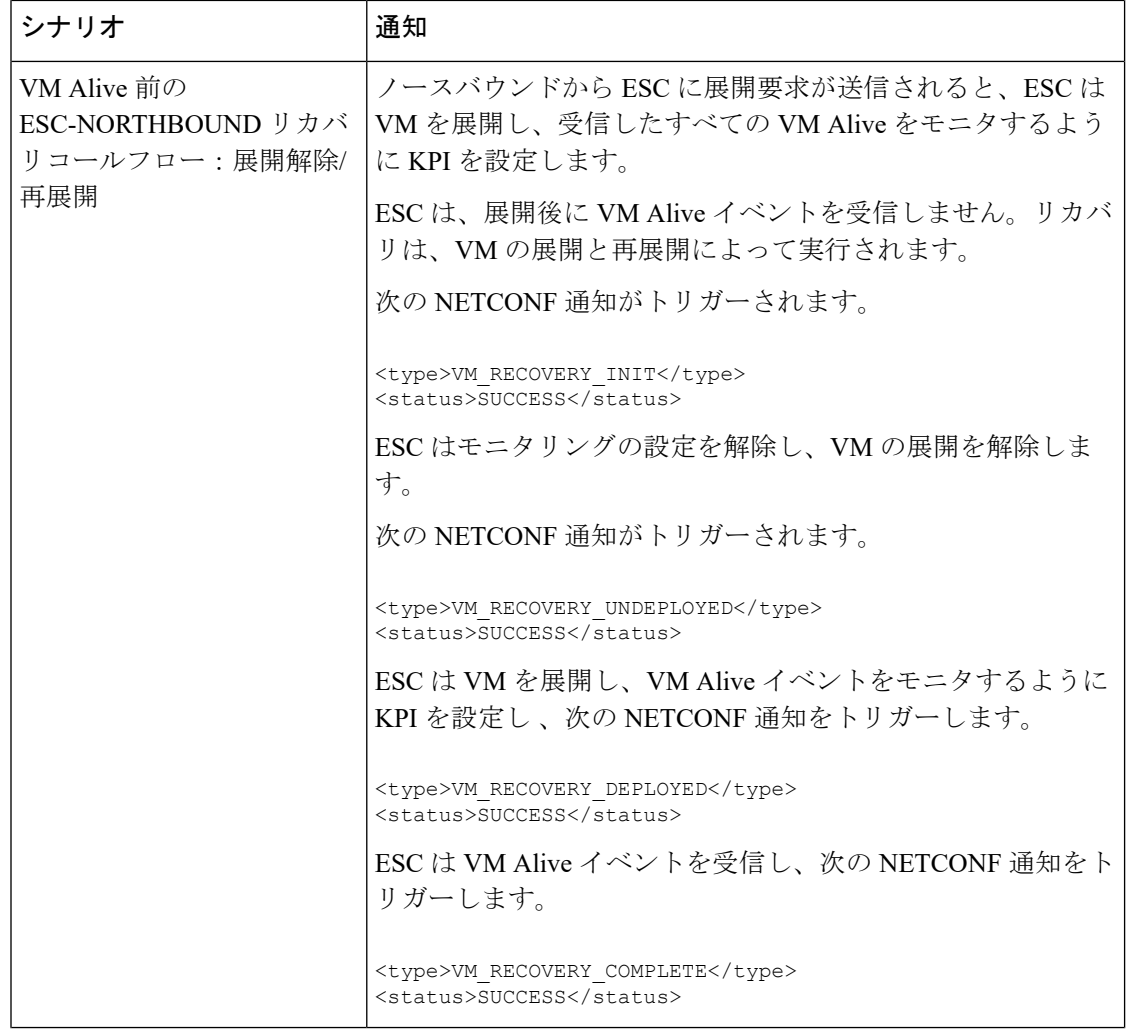

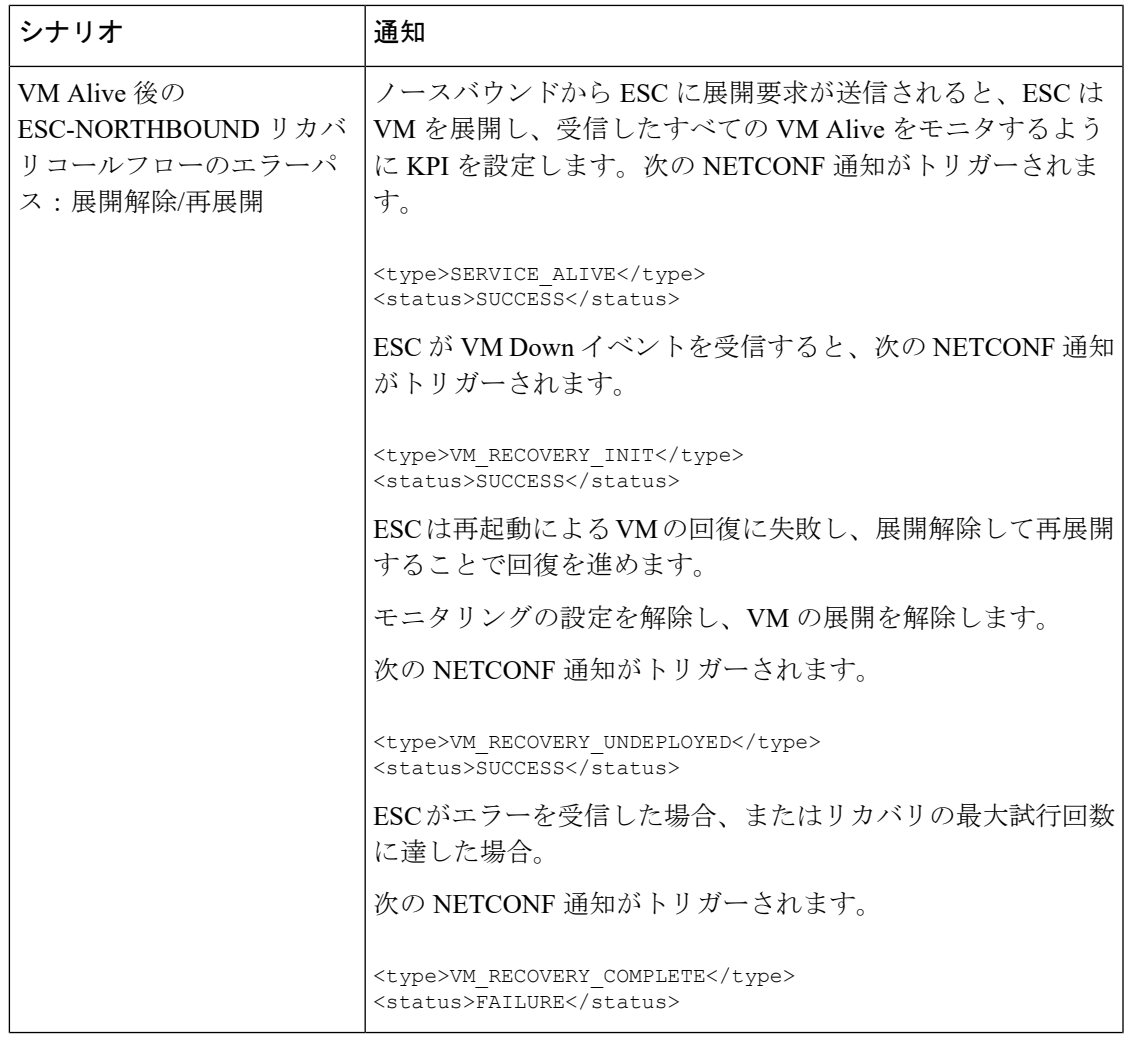

I

 $\overline{\phantom{a}}$ 

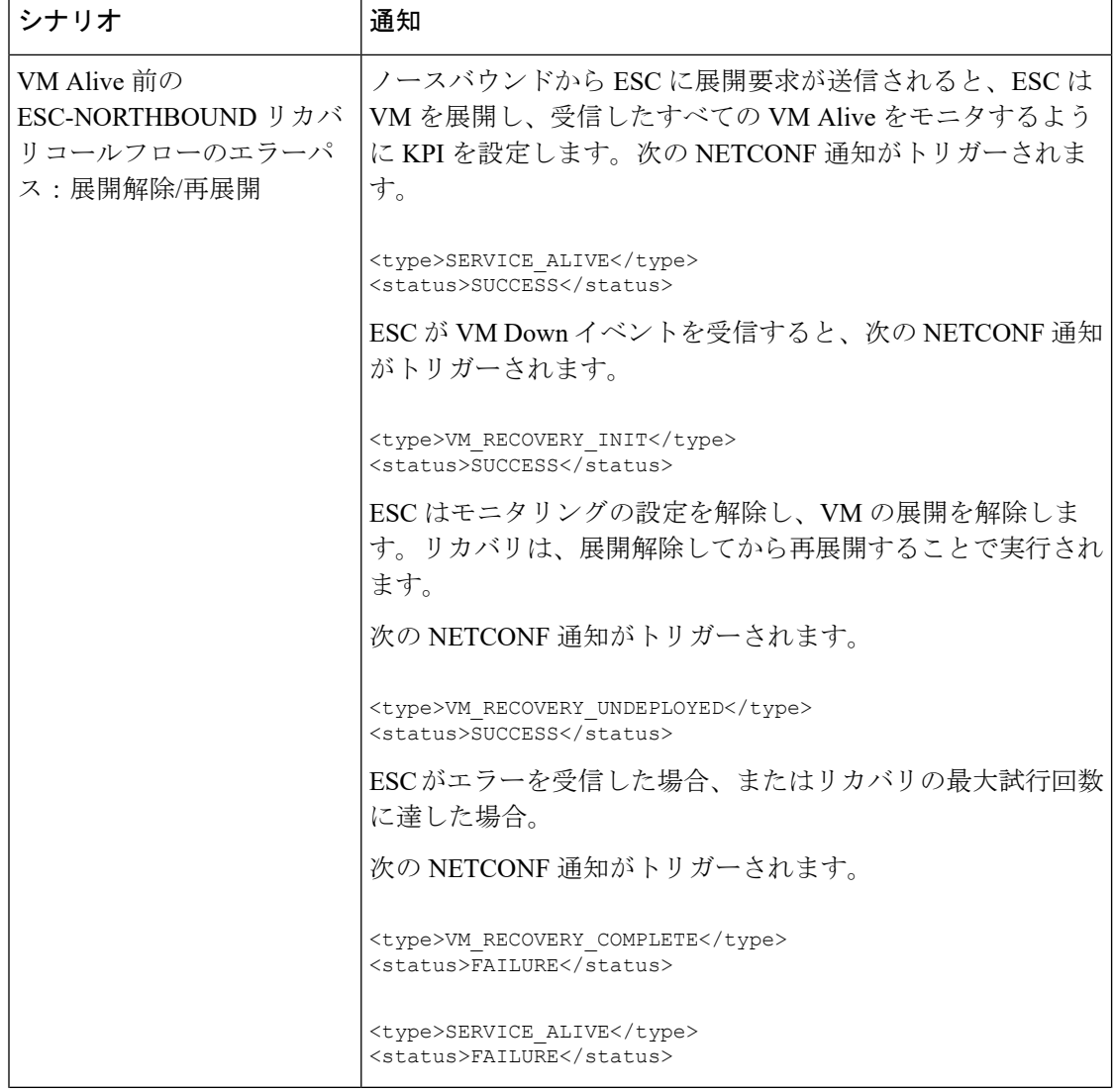

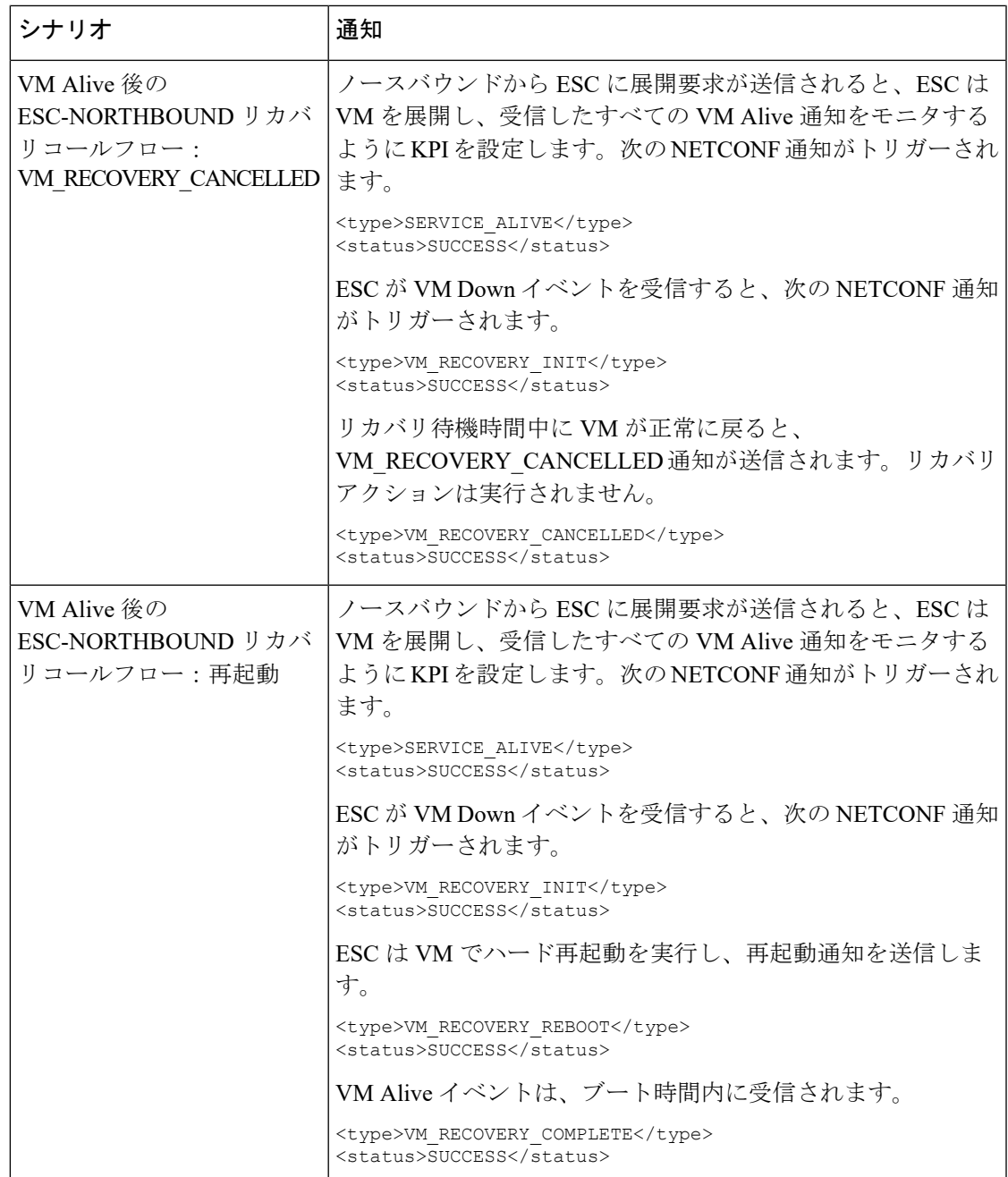

I

 $\overline{\phantom{a}}$ 

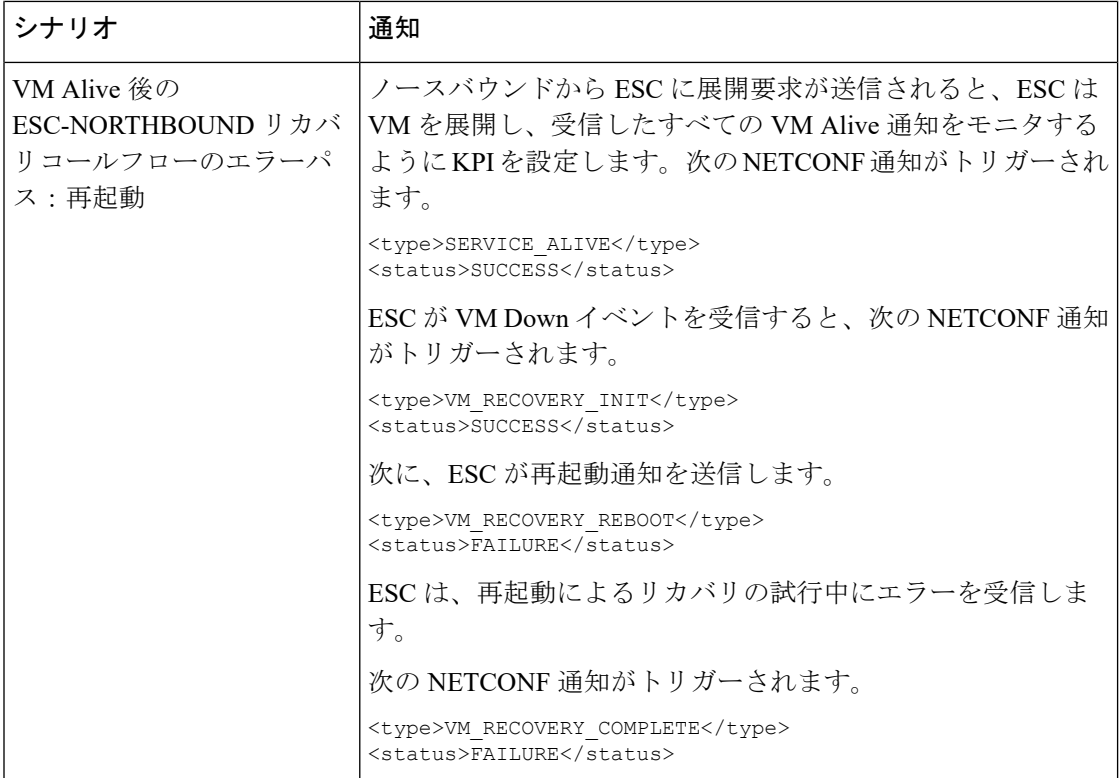